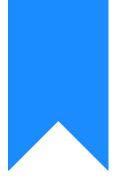

# Osprey Approach: Adding & Amending Organisations (App)

This help guide was last updated on Dec 27th, 2023

The latest version is always online at https://support.ospreyapproach.com/?p=23575

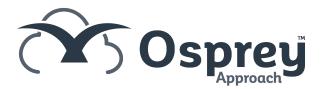

You can store the phone and address details for the professional firms. This guide will go through adding and subsequently editing organisations on Osprey.

## Adding an Organisation

Open the Osprey Approach app, Expand Case Management and click Organisations.

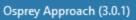

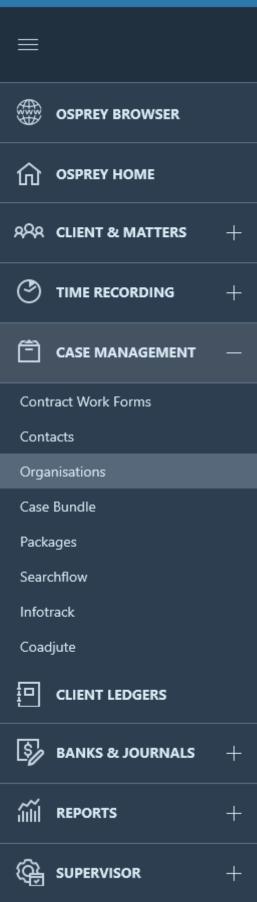

| Today's Units: | 0       |
|----------------|---------|
| Today's Time:  | 00h:00m |
| Today's Value: | £0.00   |

Completed File Opening

Home - 100003/1 (Wils

#### MATTERS FOR REVIEW

| CLIENT |          | MATTER |
|--------|----------|--------|
|        | HEA00007 | 2      |
|        | 100003   | 44     |
|        | WEL00002 | 2      |
|        | 00002    | 3      |
|        | 00002    | 4      |
|        | 00002    | 6      |
|        | PRO00005 | 2      |
|        | 100003   | 56     |
|        |          |        |

#### YOUR KEY DATES

| CLIENT |          | MATTER |  |  |  |
|--------|----------|--------|--|--|--|
|        | 100003   | 1      |  |  |  |
|        | 100003   | 1      |  |  |  |
|        | COW00002 | 2      |  |  |  |

Click the 'Add' button.

| Osprey Approach (3.0.1)         |          |                                                                                    |   |                             |                 |                               |              |             | - 0  | × |
|---------------------------------|----------|------------------------------------------------------------------------------------|---|-----------------------------|-----------------|-------------------------------|--------------|-------------|------|---|
|                                 |          | Today's Unite: 0<br>Today's Time: 00h:00m<br>Global search<br>Today's Value: (0.00 | Q |                             | (b) 00:00:0     | 0                             | $\sim$       | 8           | θ    | ? |
|                                 |          | Workflow Status Bar                                                                |   |                             |                 |                               |              |             |      | Ø |
| OSPREY HOME                     |          | Organisations                                                                      |   |                             |                 |                               |              |             |      |   |
| RAR CLIENT & MATTERS            | +        | + Add ALL                                                                          | ~ | Search by organisation name |                 |                               |              |             |      |   |
|                                 | +        | NAME<br>Building Society 1                                                         |   |                             |                 | ORGANISATION ID<br>b_soc      |              |             |      |   |
| CASE MANAGEMENT                 | -        | Barclays<br>Best Estate Agents                                                     |   |                             |                 | BARCLAYS<br>BestEstateAgents  |              |             |      |   |
| Contract Work Forms<br>Contacts |          | British Gas<br>Charity Beneficiary                                                 |   |                             |                 | BGAS<br>CHARBEN               |              |             |      |   |
| Organisations                   |          | Canterbury Social Services                                                         |   |                             |                 | CLASS                         |              |             |      |   |
| Case Bundle                     |          | Court of Protection                                                                |   |                             |                 | COP                           |              |             |      | _ |
| Packages                        |          | DWP                                                                                |   |                             |                 | DWP                           |              |             |      |   |
| Searchflow                      |          | East Kent Hospitals University NHS Foundation Trust                                |   |                             |                 | EKHUFT                        |              |             |      | _ |
| Infotrack                       |          | Electricity Provider                                                               |   |                             |                 | ELECPRO                       |              |             |      |   |
| Coadjute                        |          | Expert 1                                                                           |   |                             |                 | Expert1                       |              |             |      |   |
|                                 |          | Funeral Director                                                                   |   |                             |                 | FUNDIR                        |              |             |      |   |
| CLIENT LEDGERS                  |          | Gas Provider                                                                       |   |                             |                 | GASPRO<br>GP                  |              |             |      |   |
| <b>A</b>                        |          | GP Surgery<br>HMRC                                                                 |   |                             |                 | HMRC                          |              |             |      |   |
| 🔄 BANKS & JOURNALS              | +        | Home Office                                                                        |   |                             |                 | HOMEOFFICE                    |              |             |      |   |
| آآآ REPORTS                     | +        | HSBC                                                                               |   |                             |                 | HSBC                          |              |             |      |   |
|                                 | <u> </u> | ISA Provider                                                                       |   |                             |                 | ISAPROV                       |              |             |      |   |
|                                 | +        | Land Registry                                                                      |   |                             |                 | LANDREGISTRY                  |              |             |      |   |
|                                 |          | Legal Ombudsman                                                                    |   |                             |                 | LEGOMB                        |              |             |      |   |
|                                 |          | Life Insurer 1                                                                     |   |                             |                 | LIFFINS                       |              |             |      |   |
|                                 |          |                                                                                    |   |                             | I'm Posit, your | virtual assistant! Please, te | II me what j | you want to | o do | ( |

Fill as many details as possible, the Organisation ID should be unique and be a short description (no spaces) of the Organisation Name.

The ID cannot be changed once created.

| Osprey Approach (3.0.1) |                                                                   |                                                    |                  | - a | × |
|-------------------------|-------------------------------------------------------------------|----------------------------------------------------|------------------|-----|---|
| $\equiv$                | Today's Unixe: 0<br>Today's Time: 00h:00m<br>Today's Valve: £0.00 | (b) 00:00:00                                       | 8                | Θ   | ? |
|                         | Workflow Status Bar                                               |                                                    |                  |     | 0 |
|                         | Add Organisation                                                  |                                                    |                  |     |   |
|                         | ← Sme                                                             |                                                    |                  |     |   |
| <u>A</u>                | Organisation Id<br>OspreyApproach                                 |                                                    |                  |     |   |
| AAA                     | Name<br>Osprey Approach                                           |                                                    |                  |     |   |
|                         | Expert Type<br>EXPERT                                             |                                                    |                  |     | ~ |
| Organisations           | ORGANISATION ADDRESS                                              |                                                    |                  |     |   |
|                         | House                                                             |                                                    |                  |     |   |
| Packages                | Practice Ltd                                                      |                                                    |                  |     |   |
| Searchflow              | Area                                                              |                                                    |                  |     |   |
| Infotrack               | Sandy Lane                                                        |                                                    |                  |     |   |
| Coadjute                | Postal Town                                                       |                                                    |                  |     |   |
|                         | Malvern                                                           |                                                    |                  |     |   |
|                         | County                                                            |                                                    |                  |     |   |
|                         | Worcestershire                                                    |                                                    |                  |     |   |
|                         | Post Code                                                         |                                                    |                  |     |   |
| iiii reports +          | WR14 1JJ                                                          |                                                    |                  |     |   |
|                         | COMMUNICATIONS                                                    |                                                    |                  |     |   |
| (a)                     | Phone No                                                          |                                                    |                  |     |   |
|                         | 03300 604940                                                      |                                                    |                  |     | × |
|                         | Fax No                                                            |                                                    |                  |     |   |
|                         |                                                                   | I'm Posit, your virtual assistant! Please, tell me | what you want to | do  | ₿ |

Click Save.

### Amending an Organisation

To edit an organisation, navigate to Case Management > Organisations.

Left-click the Organisation that you wish to edit.

| Osprey Approach (3.0.1)         |                                          |                                                |                  |       | × |
|---------------------------------|------------------------------------------|------------------------------------------------|------------------|-------|---|
| =                               | Today's Value: 0<br>Today's Value: £0.00 | O0:00:00                                       | ~ 8              | Θ     | 0 |
|                                 | Workflow Status Bar                      |                                                |                  |       | 0 |
| <b>О OSPREY HOME</b>            | Add Organisation                         |                                                |                  |       |   |
| RAR CLIENT & MATTERS +          | ← Save                                   |                                                |                  |       |   |
|                                 | Organisation Id<br>OspreyApproach        |                                                |                  |       |   |
| 🖹 CASE MANAGEMENT —             | Name<br>Osprey Approach                  |                                                |                  |       |   |
| Contract Work Forms<br>Contacts | Expert Type<br>SOLICITOR                 |                                                |                  |       | ~ |
| Organisations                   | ORGANISATION ADDRESS                     |                                                |                  |       |   |
| Case Bundle<br>Packages         | House<br>Practice Limited                |                                                |                  |       |   |
| Searchflow<br>Infotrack         | Area<br>Falstaff House                   |                                                |                  |       |   |
| Coadjute                        | Postal Town<br>Malvern                   |                                                |                  |       |   |
|                                 | County Worcestershire                    |                                                |                  |       | _ |
| BANKS & JOURNALS +              | Post Code<br>WR14 1JJ                    |                                                |                  |       |   |
| iiii reports +                  |                                          |                                                |                  |       |   |
| Ge supervisor +                 | COMMUNICATIONS Phone No                  |                                                |                  |       |   |
|                                 | 03300 504940<br>Fax No                   |                                                |                  |       | × |
|                                 |                                          | I'm Posit, your virtual assistant! Please, tel | me what you want | to do |   |

Remember if you make any changes, to click 'Save'.

## Adding & Amending Contacts

Use the below guide for further details on adding and amending Contacts.

https://support.ospreyapproach.com/guides/add-edit-a-contact-app/